### **BOLT Challenge Cards - EDUCATOR OVERVIEW**

Challenge cards are an easy way to get started with BOLT in your classroom. Each challenge is a short introduction to programming BOLT on the Block Canvas, requiring about 15 minutes.

Challenge cards are divided into Beginner (Challenges 1-7) and Intermediate Levels (8-14).

Support for facilitating challenges including background information, solutions, and ideas for extra practice is available in the Teacher Support Doc:

#### sphero.cc/bolt-cc-support

If you've used the challenge cards, we'd love to hear from you. Please send us your feedback with this form

sphero.cc/bolt-cc-form

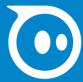

### **Challenge 1: A Square By Any Other Name**

#### Program BOLT to make a square with sharp corners.

# 1 PROGRAM

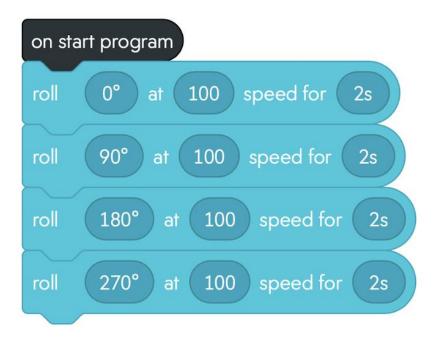

# 2 PROBLEM SOLVE

1. Run the program and watch what happens. Does your square have rounded corners?

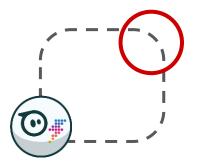

 Modify the program to make the most accurate square you can. Hint: The **delay block**, found in **Controls**, might be useful.

- How does increasing the speed impact the square?
- How does increasing the duration impact the square?
- How might you make two squares in a row? What happens to your accuracy?

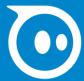

### **Challenge 2: Program a Circle**

#### Learn how to make BOLT roll and spin at the same time.

# 1 PROGRAM

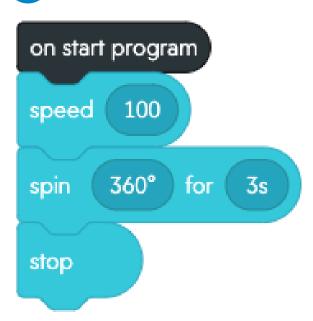

## 2 PROBLEM SOLVE

- 1. Run the program and watch what happens.
- 2. Modify the numbers in the blocks to make BOLT roll in a larger circle.

- How many ways can you find to program BOLT to make a larger circle?
- What happens if you remove the stop block?
- What can you change to make BOLT roll in a circle in the opposite direction?

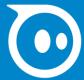

### **Challenge 3: Fade to Black**

#### Learn how to fade the main LED to show your favorite color.

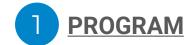

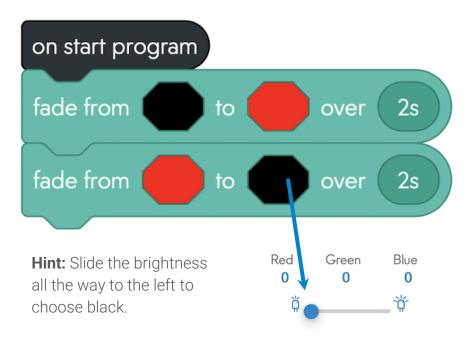

### 2 PROBLEM SOLVE

- 1. Run the program. What happens?
- 2. Modify the program so that BOLT shows your favorite color.

# 3 Play

- How could you use **fade blocks** to show your three favorite colors?
- Set red to 255, blue to 255, and green to 0. Which color does that make?
- What happens if you drag random color from the operators category into the color input?

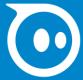

## **Challenge 4: Sound Timing**

#### Learn to control how BOLT plays sounds.

# 1 PROGRAM

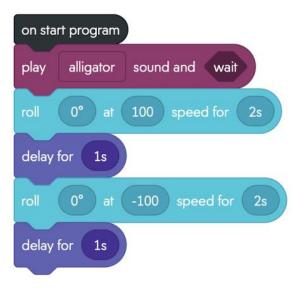

Turn the volume up on your programming device so you can hear the sound.

## 2 PROBLEM SOLVE

- 1. Run the program and watch what happens.
- Select wait in the sound block to toggle it to continue.

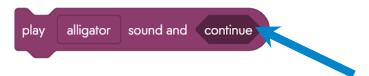

- 1. Run the program again. What's the difference?
- 2. Add more movement and lights blocks to fill the entire time it takes to play the sound!

- What other sounds do you want to try?
- What happens if you try to play two sounds at the same time?

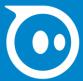

## Challenge 5: Message in a...BOLT(tle)

#### Make BOLT display your favorite food.

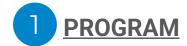

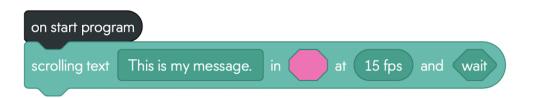

## 2 PROBLEM SOLVE

- 1. Run the program. What happens?
- 2. Change the message to your favorite or least favorite food.

# 3 PLAY

- What happens if you change the frames per second (fps)?
- What's the difference between these blocks?

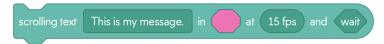

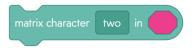

Can you use the speak block to say your favorite food while the text scrolls?

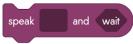

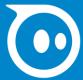

# **Challenge 6: Matrix Pictures**

#### Program your own picture with

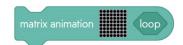

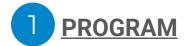

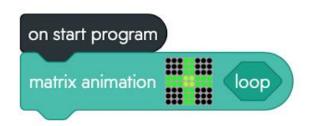

Hint: Select the matrix, then select the green plus.

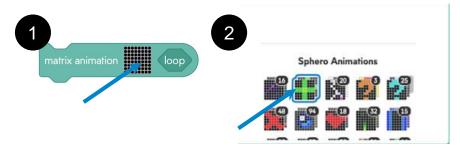

- 1. Run the program. What happens?
- 1. Select the + in the matrix animation editor and draw a picture.
  - A face? 🙂
  - A pet? 📆
  - Something else?

- 3 PLAY
  - How can you add frames to animate your picture?
  - What do all of these buttons do in the editor?

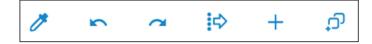

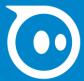

### **Challenge 7: Four Corners**

#### Learn how to program individual LEDs on the matrix.

# 1 PROGRAM

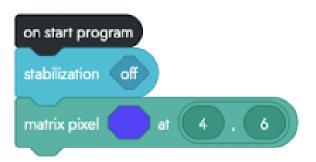

# 2 PROBLEM SOLVE

- 1. Run the program. What happens?
- Modify your program so that there is a pixel highlighted in each of the four corners of BOLT's matrix.

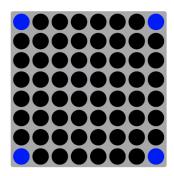

- How can you create your first initial on the matrix?
- What other block(s) might make it easier if you want BOLT to display this letter?
- What happens if you toggle stabilization on?

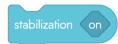

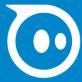

### **Challenge 8: Random Roller**

#### Make BOLT roll in random directions forever.

# 1 PROGRAM

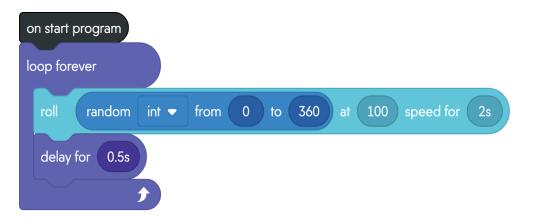

Hint: Drag the random int block into the first circle in the movement block.

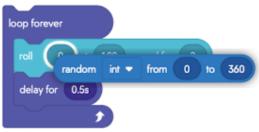

# 2 PROBLEM SOLVE

- Run the program and get ready to chase BOLT!
- 2. Add two more **random int blocks** to the speed and duration inputs to further randomize BOLT's movement.

```
random int ▼ from 0 to 255
```

- What happens if you remove the loop forever block?
- How does changing the numbers in a random int block affect BOLT's movement?
- Which other blocks could you try a random int block in?

## **Challenge 9: Data Ball**

#### Learn how to make BOLT announce sensor values.

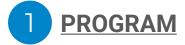

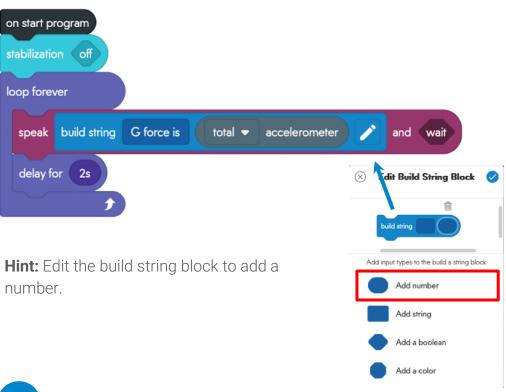

- Run the program and listens to what BOLT says.
- Move BOLT. When is the G force:
  - > 1
  - < 1
  - = 1?

- 3 Play
  - Swap total ▼ accelerometer with pitch ▼ orientation. What data is BOLT reading now?
  - Which other sensors fit in the build string block? Which ones don't?
  - How can you add another string so the speak block reads a string after the sensor?

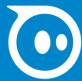

### **Challenge 10: A Polygon Algorithm**

#### Modify an algorithm to program a different polygon.

# 1 PROGRAM

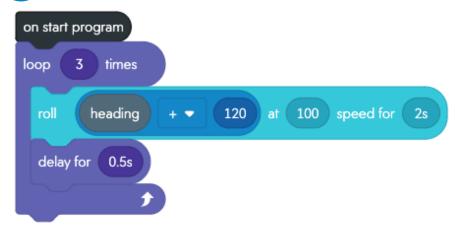

## 2 PROBLEM SOLVE

- 1. Run the program. Which shape does it make?
- Modify the program to make BOLT roll in a hexagon.

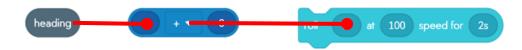

- Which other polygons can you make? Square? Octagon? Decagon?
- How can you modify the program to make polygons with longer sides?

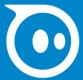

### **Challenge 11: BOLT Feels Sick**

#### Learn how to trigger blocks with an

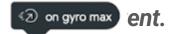

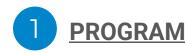

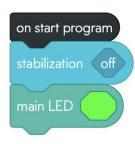

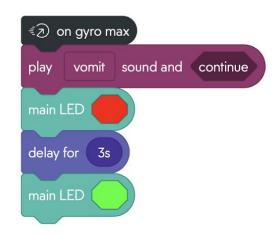

## 2 PROBLEM SOLVE

- 1. Run the program. Does you BOLT show green?
- Move and manipulate BOLT to make the robot play the vomit sound and show red on the LED.

**Hint:** Long press or right click on the **on gyro max block** and select "block help" to learn more about how to trigger the event.

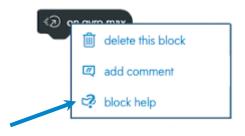

- 3 PLAY
  - What happens to the program if stabilization is turned on?
  - How do the other event blocks like on collision, on freefall, and on landing work
  - What does the sensor data tell you about when the event blocks are triggered?

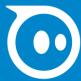

### Challenge 12: Light at the End of the Tunnel

#### Program BOLT to say different things based on the light sensor value, luminosity.

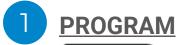

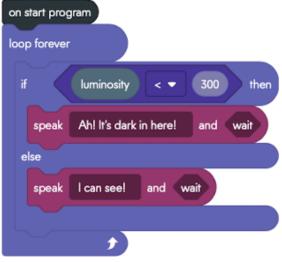

**Hint:** Here's the order to drag your blocks to make your **if statement**.

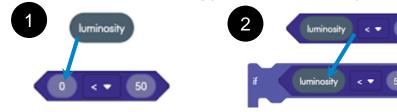

# 2 PROBLEM SOLVE

- 1. Run the program. Which text does BOLT say??
- 2. Adjust the value in the comparator...

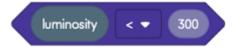

...so that BOLT thinks it's dark when you cover it up and light when it's...in the light.

- How can you change the loop forever block to something that won't go on for...forever?
- How do you change what BOLT says?
- Which sounds would go well with the speak blocks in this program?

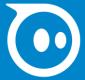

### **Challenge 13: A BOLT Timer**

Use the time elapsed tensor to control when BOLT exits a loop.

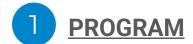

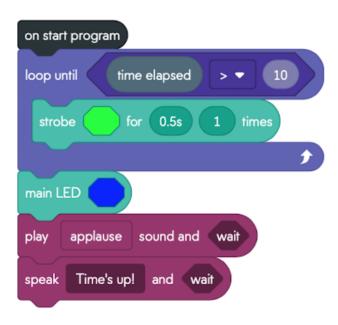

- 1. Execute the program. How long does it take for BOLT to show the blue light?
- 2. Modify the program to change BOLT into a 20 second timer.

- 3 PLAY
  - How can you make BOLT play a different sounds or say a different message?
  - What do the inputs on

- d do? Experiment to find out.
- What game could you invent with this program and

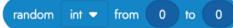

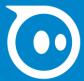

### **Challenge 14: Flying BOLT**

#### Figure out how to make BOLT play a sound like it is flying!

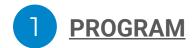

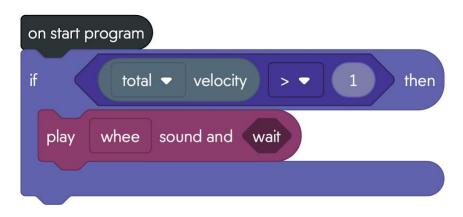

- 1. Run the program. Right now, your BOLT only says Whee! once at the beginning of your program if BOLT is moving (and won't say anything if BOLT is very still).
- 2. Modify your program so that BOLT says 'Whee!' anytime it is moved around.

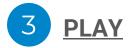

- What happens if you adjust the **velocity value** to something other than 1?
- What happens if you adjust the total velocity to x-axis or y-axis?

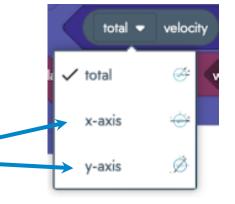